Machine Translated by Google

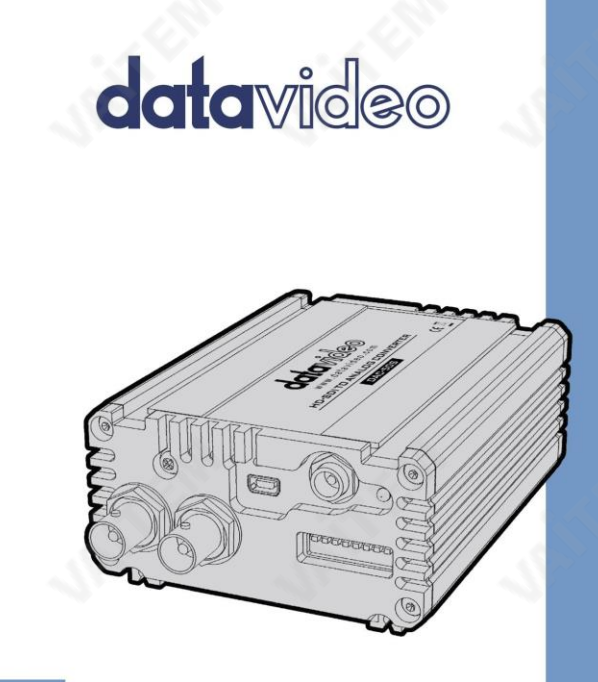

HDSDI를 아날로그로 변환기 DAC-50S 사용설명서

www.datavideo.com

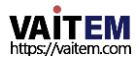

# 목차

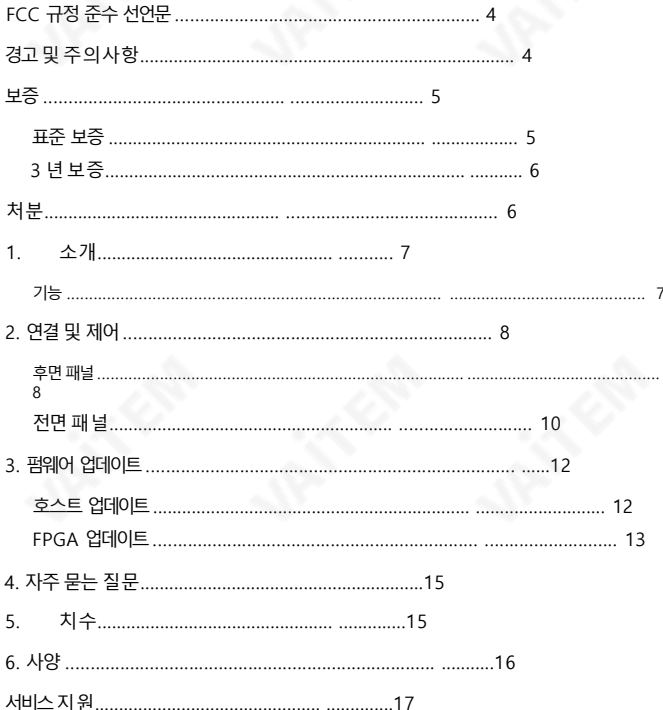

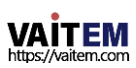

#### 젗품및 서비스의부인

이 사용 설명서에 제공된 정보는 참고용일 뿐입니다. Datavideo Technologies는 항상 정확하고 완전하며 적절한 정보를 제공하기 위해 노력 할 것입니다. 그러나Datavideo Technologies는 때때로이 설명서의일부정보가정확하지 않거나 불완전할 수 있음을 배제할 수 없습니다. 이 설명서에는입력오류, 누락 또는 잘못된 정보가 포함될 수 있습니다. Datavideo Technologies는 구매 결정을 내리거나제품을 사용하기 전에 항상 이 문서의 정보가 정확한지 다시 한 번 확인할 것을 권장합니다.Datavideo Technologies는 누락 또는 오류, 또는 이 설명서에 포함된 정 보를 사용하여 발생한 후속 손실 또는 손상에 대해 책임을 지지 않습니다. 이 설명서의내용이나 제품에 대한 추가 조언은 지역 Datavideo 사무실 이나대리점에문의하여얻을수있습니다.

삼

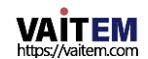

## FCC 준수 선언문

이 장치는FCC 규정15조를준수합니다. 작동에는다음두 가지조건이적용됩니다.

- (1) 이 장치는 유해한 간섭을 일으키지 않으며,
- (2) 이 장치는 다음을 유발할 수 있는 간섭을 포함하여 수신된 모든 간섭을 수용해야 합니다. 원하지않는작동을유발합니다.

# 경고및 주의사항

- 1. 이 경고를 모두 읽고 나중에 참조할 수 있도록 저장하십시오.
- 2. 이 장치에 표시된 모든 경고 및 지침을 따르십시오.
- 3. 청소하기 전에 벽면 콘센트에서 본 기기의 플러그를 뽑으십시오. 액체 또는 에어로졸 세척제를 사용하지 . 청소할 때는 젖은 천을 사용하십시오.
- 4. 본 기기를물속이나물 근처에서사용하지마십시오.
- 5. 본기기를불안정한카트, 스탠드또는테이블위에올려놓지마십시오. 기기가떨어져서발생할수있습니다. 심각한손상.
- 6. 캐비닛상단, 후면 및 하단의 슬롯과 구멍은 통풍을 위해 제공됩니다. 이 장치의 안전하고 안정적인 작동을 보장 하고 과열로부터 보호하려면 이러한 구멍을 막거나 덮지 마십시오. 캐비닛 바닥의 통풍구가 막힐 수 있으므 로 이 기기를침대, 소파, 깔개 또는 이와유사한 표면에놓지 마십시오. 이 장치는열 조젃기또는 라디에이 터 근처나 위에 두어서는 안 됩니다. 적절한 환기가 제공되지 않는 한 이 장치를 빌트인 설치에 두어서는 안 됩 니다.
- 7. 이 제품은 AC 어댑터의 표시 라벨에 표시된 유형의 전원으로만 작동해야 합니다. 사용 가능한 전원 유형이 확실 하지 않은 경우 Datavideo 대리점이나 지역 전력 회사에 문의하십시오.
- 8. 전원코드 위에물건을 올려놓지 마십시오. 본 기기를 다음 위치에 두지 마십시오. 전원 코드가 밟히거나 넘어지거나 스트레스를 받게 됩니다.
- 9. 연장 코드를 본 기기와 함께 사용해야 하는 경우 연장 코드에 연결된 제품의 총 정격 전류가 연장 코드의 정격을 초과하지않는지확인하십시오.

10. 단일 벽면콘센트에 연결된 모든 장치의 총 암페어가 15암페어를 초과하지 않는지 확인합니다.

11. 캐비닛 환기 슬롯을 통해 어떤 종류의 물체도 이 장치로 밀어 넣지 마십시오. 위험한 전압 지점에 닿거나 부품 이 단락되어화재나감젂의위험이있을수 있습니다.어떤종류의액체도이 장치에쏟지마십시오.

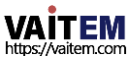

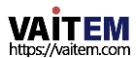

• 승인되지 않은 타사 소프트웨어로 인해 발생한 모든 오류 당사 컴퓨터 시스템에서 요구하지 않는 설치는 보증 대상에서 제외됩니다.

- 컴퓨터시스템의바이러스및 맬웨어감염에는보증이적용되지않습니다. •
- 사고, 오용, 무단 수리, 모래, 모래 또는 물로 인한 손상은 보증 대상에서 제외됩니다.
- 보증에 따른 수리를 요청할 때 구매 인보이스 원본 또는 기타 문서 증거를 제공해야 합니다.

5

Datavideo 장비는 구입일로부터 1년 동안 제조상의 결함에 대해 보증됩니다

# 보증 표준보증

서비스를위해.

이자형. 제품을 떨어뜨리거나 캐비닛을 훼손한 경우 에프. 제품의 성능에 뚜렷한 변화가 있어 필요함을 나타내는 경우

동으로 복원하기 위해 자격을 갖춘 기술자의 광범위한 작업이 필요할 수 있습니다.

- ㅏ. 전원 코드가 손상되거나 닳은 경우 비. 액체가 장치에 엎질러졌을 때;
- 
- 씨. 제품이 비나 물에 노출되었을 때
- 이 무효화됩니다. 모든 서비스문제는 자격을 갖춘 서비스 직원에게 문의하십시오. 13. 벽면콘센트에서 이 제품의 플러그를 뽑고 자격을 갖춘 서비스 담당자에게 문의하십시오.

디. 정상적인 작동 조건에서 제품이 정상적으로 작동하지 않는 경우. 이 설명서의 작동 지침에서 다루는 컨트 롤만 조정하십시오. 다른 제어 장치를 부적절하게 조정하면 장치가 손상될 수 있으며 장치를 정상 작

12. 이 설명서의 다른 부분에서 특별히 설명된 경우를 제외하고 이 제품을 직접 수리하려고 하지 마십시오. "제거 하지 마십시오"라고 표시된 덮개를 열거나 제거하면 위험한 전압 지점 또는 기타 위험에 노출될 수 있으며 보 증

다음조건에서:

- 보험을포함한모든우편또는운송비용은소유자부담입니다.
- 모든 성격의 다른 모든 청구는 보장되지 않습니다.
- 케이블과배터리는보증대상이아닙니다. 보증은
- 구매한국가또는지역에서맊유효합니다. 귀하의
- 법적권리는영향을받지않습니다.

## 3년 보증

- 2017년 7월 1일 이후에 구입한 모든 Datavideo 제품은 구입 후 30일 이내에 Datavideo에 제 품을 등록한 경우 표준 보증을 2년 무료로 연장할 수 있습니다.
- LCD 패널, DVD 드라이브, 하드드라이브, 솔리드스테이트드라이브, SD 카드, USB Thumb 드라이브, 조명, 카메라 모듈, PCIe 카드와 같이 예상 수명이 제한된 특정 부품은 1년 동안 보증됩 니다.
- 3년보증은구매후30일 이내에Datavideo의 공식웹사이트또는지역Datavideo사무소또는공 인대리점에등록해야합니다.

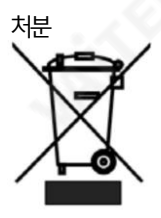

EU 고객젂용-WEEE 표시 제품 또는 포장에 있는 이 기호는 이 제품을 다른 가정용 쓰레기와 함께 폐기해서는 안 된 다는 것을 나타냅니다. 대신, 폐 전기 및 전자 장비 재활용을 위해 지정된 수거 장소에 폐 기 장비를 넘겨 처리하는 것은 사용자의 책임입니다. 폐기시 폐기물 장비를 별도로 수거하 고 재활용하면 처연 자원을 보존하고 인간의 건강과 환경을 보호하는 방식으로 재활용할 수 있습니다.

재확용을 위해 폐기물 장비를 버릴수 있는 위치에 대한 자세한 내용은 지역 시청, 가정 쓰레기 처리 서비스또는 제품을 구 입한매장에문의하십시오.

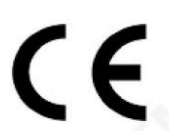

CE 마킹은이페이지의왼쪽에표시된기호입니다."CE" 라는문자는문자그대로"유럽 적합성"을의미하는프랑스어구"Conformité Européene"의 약어입니다. 처음에사 용된용어는"EC Mark"였으며 1993년 Directive 93/68/EEC에서 공식적으로"CE Marking"으로 대체되었습니다. 이제 "CE Marking"은 모든 EU 공식 문서에서 사용됩니 다.

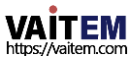

Machine Translated by Google

1. 소개

DAC-50S는 디지털HD/SDSDI 비디오 입력을 다음 아날로그 출력 조합 중 하나로 변환합니다.

• 하나의 컴포넌트(YUV) 출력 + 하나의 합성(CV) 출력:

• 9비디오(Y/C) 출력 1개 + 컴포지트(CV) 출력 2개,

둘다2개의아날로그오디오춗력(R 및L)과 쌍을이룹니다. 춗력은아날로그비디오모니터또는BataCAM 및 VHS와 같은 데크 장치에 쉽게 연결할 수 있습니다. DAC-50S는 또한 아날로그 출력 포트를 SD\_아날로 그 장비에 여결하기 위해 시호를 축소할 수 있습니다.

DAC-50S는 SDI 루프스루 출력을 제공하므로 더 다양한 애플리케이션에 적합합니다. 또한 16개의 디임베디 드 SDI 오디오 채널에서 선택된 한 쌍의 아날로그 오디오 채널을 출력합니다(선택은 DIP 스위치 설정에 따라 결정됨).

DAC-50S는 견고한 알루미늄 프레임에 하우징되어 있어 가장 거친 조건에서도 견딜 수 있을 정도로 내구성이 뛰어납니다. 표준 랙의 RMK-2 2U 랙 마운트 키트에도 적합하며 MB 4 배터리 홀더에 맞습니다.

## 특징

• 3G/HD/SDSDI 입력을 아날로그 비디오 및 2개의 불평형 아날로그 오디오 채널로 변화합니다.

- 사용 가능한 두 가지 축력 조한
	- 아날로그컴포넌트(YUV) 춗력1개+합성(CV) 춗력1개 아
	- 날로그 9비디오(Y/C) 출력 1개 + 컴포지트(CV) 출력 2개
- NTSC/PAL 춗력을지원합니다.
- 다음을 통해 아날로그 오디오 출력으로 전송되는 제외된 오디오 채널을 정의합니다. 딥스위치.
- RMK-2의 2U 랙 마운트 키트에 맞는 견고한 알루미늄 하우징 및 MB-4배터리홀더.

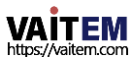

# 2. 연결 및 제어 후면 패널

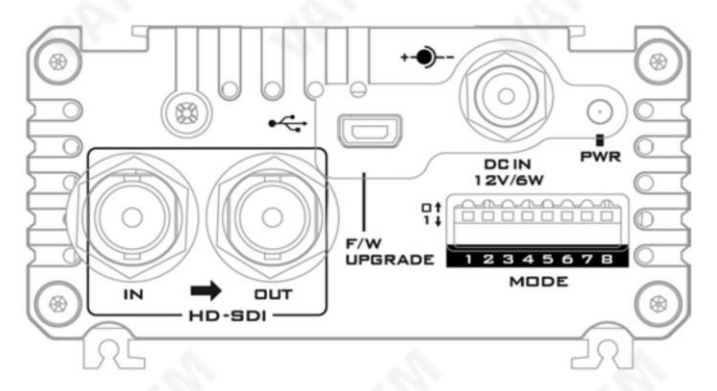

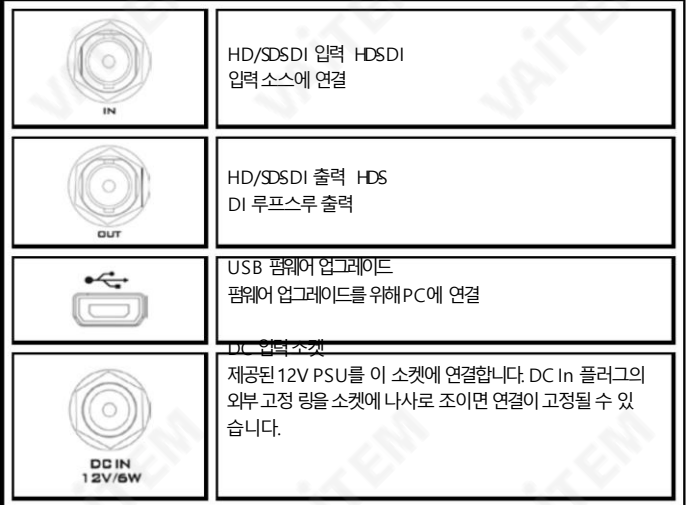

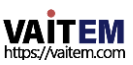

Machine Translated by Google

미지가측면으로압축됩니다.

적으로 잘립니다. 아래 다이어그램은 위의 그림을 제공합니다.

딥스위치 시스 템 I/O 설정  $\overline{a}$ 7 E MODE

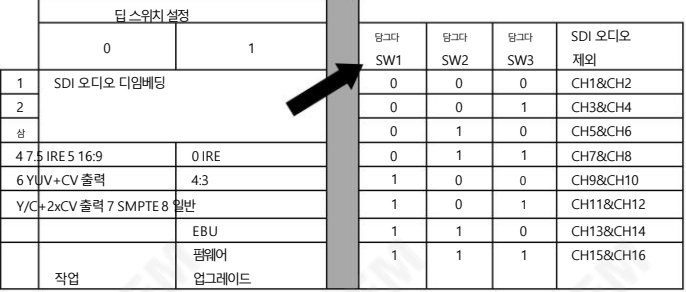

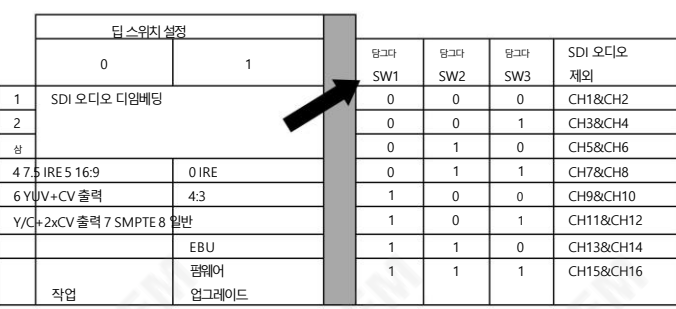

참고: 16:9 HD 비디오입력이주어지면DIP SW5가16:9로 설정되면4:3 TV 모니터에표시되는이미지가아나모픽이됩니다. 즉, 이

그러나DIP SW5를 4:3으로 설정하면4:3 TV 모니터에표시되는이미지가가장자리가잘립니다. 즉, 이미지의왼쪽과오른쪽이부분

**DIP SW5: 16:9** 

HD (16:9)

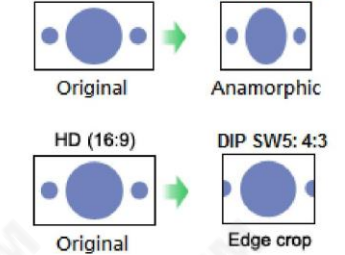

SD 비디오입력의경우입력해상도가16:9이면 DIP SW5를16:9로 설정합니다.입력해상도가4:3인 경우DIP SW5를4:3으로설 정합니다.

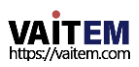

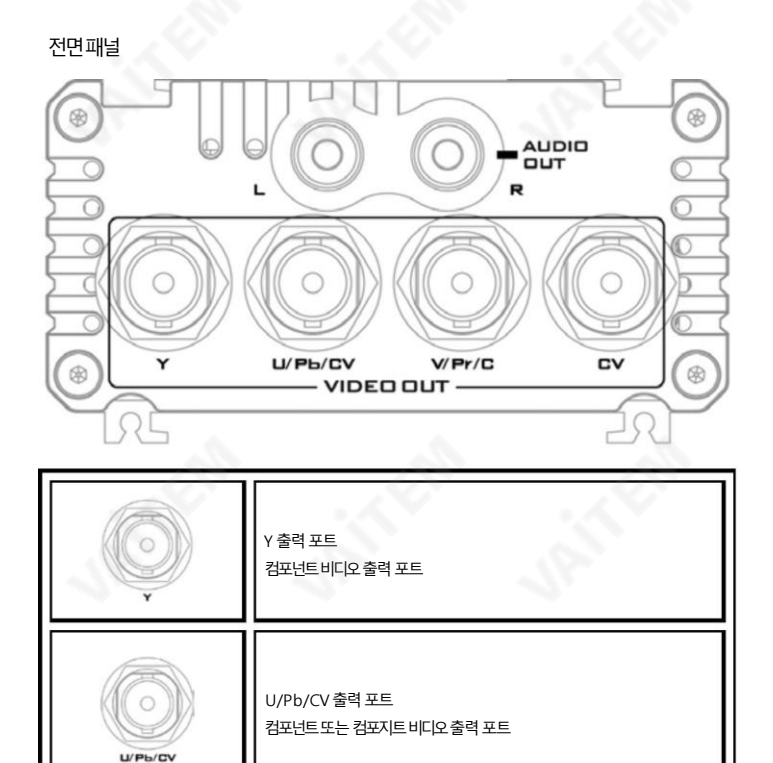

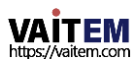

V/Pr/C 출력 포트 컴포넌 트 비디오 출력 포트

 $V/Pr/C$ 

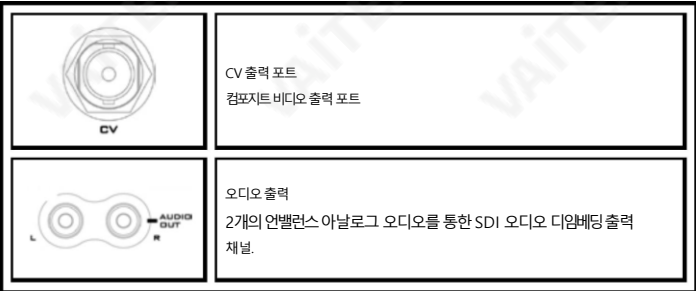

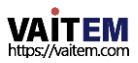

### 3. 펌웨어 업데이트

때때로 Datavideo는 새로운 기능을 추가하거나 현재 DAC-50S 펌웨어에서 보고된 버그를 수정하기 위해 새 펌웨어를 출시 할 수 있습니다. 고객은 원하는 경우 펌웨어를 직접 업데이트할 수 있으며 이 방법을 선호하는 경우 현지 대리점이나 대리점에 문 의하여도움을받을수 있습니다.

이 섹션에서는 펌웨어 업데이트 프로세스에 대해 설명합니다. 업데이트 프로세스가 시작되면 응답하지 않는 장치가 될 수 있으 므로어떤식으로든중단되어서는안 됩니다.

### 호스트 업데이트

1. DIP SW8을ON으로설정

- 2. DAC-50S와 PC를 USB 케이블로 연결합니다.(DAC-50S는 USB 포트로 전원이 공급되므로 외부 전원이 필요하지 않습 니 다.)
- 3. PC 화면(DAC-50S USB)에 USB 장치 연결 프롬프트 창이 나타나면 "파일을 보려면 장치 열기"를 클릭하여 장치를 엽니 다.
- 4. 새 펌웨어파일을 복사하여 USB 장치에 붙여넣어 기존 펌웨어를 교체합니다. 장치의 펌웨어파일.

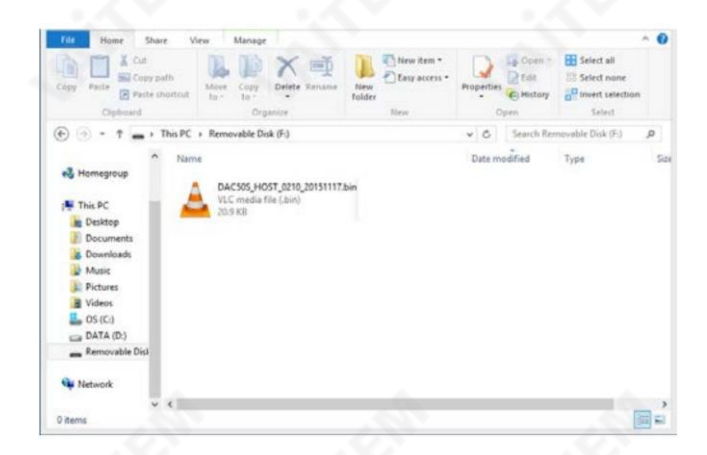

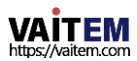

5. 새 펌웨어 파일이 장치에 저장되면 아래 그림과 같이 USB 장치 VP733 Datavideo Tech USB 장치 를 안전하게 제거합니다.

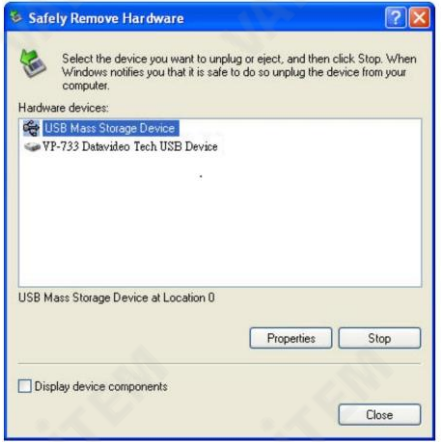

6. 장치가 안전하게 제거되면 업데이트가 완료되고 USB 케이블을 뽑고 설정합니 DIP SW8을OFF로 설정합니다.

# FPGA 업데이트

- 1. DIP SW7 / SW8을ON으로설정합니다.
- 2. 장치에 전원을 연결합니다.
- 3. 미니 USB 케이블을 사용하여 장치를 컴퓨터에 연결합니다. 자동으로 장치를 감지한니다.
- 4. 장치드라이브를엽니다.

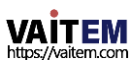

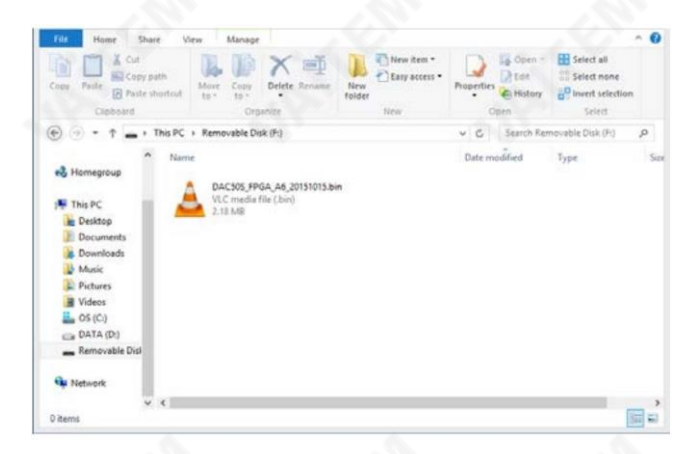

- 5. 기졲파일을삭젗하고최싞FPGA 펌웨어파일을장치에복사합니다.
- 6. 이제 펌웨어 업데이트가 시작되며 약 2분이 소요됩니다.
- 7. 펌웨어 파일이 장치에 성공적으로 복사되면 USB를 안전하게 제거하십시오. 장치.
- 8. DIP SW7 / SW8을 OFF로 설정하여 업데이트를 완료합니다.

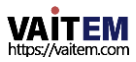

## 4. 자주 묻는 질문

이 섹션에서는 DAC-50S를 사용하는 동안 발생할 수 있는 문제에 대해 설명합니다. 질문이 있는 경우 관련 섹션을 참조하고 제 안된 모든 솔루션을 따르십시오. 그래도 문제가 지속되면 대리점이나 서비스 센터에 문의하세요.

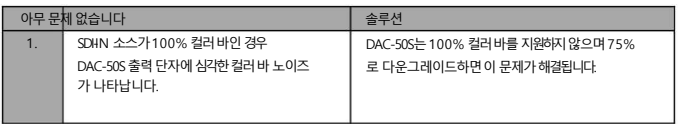

5. 치수

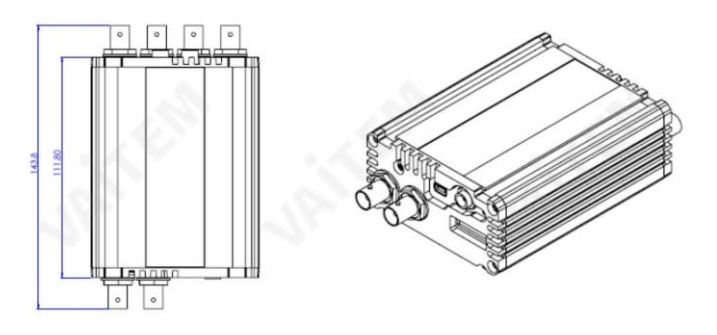

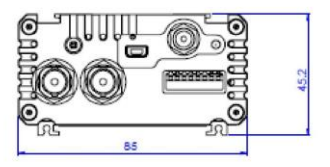

밀리미터(mm) 단위의 모든 측정

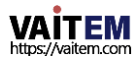

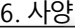

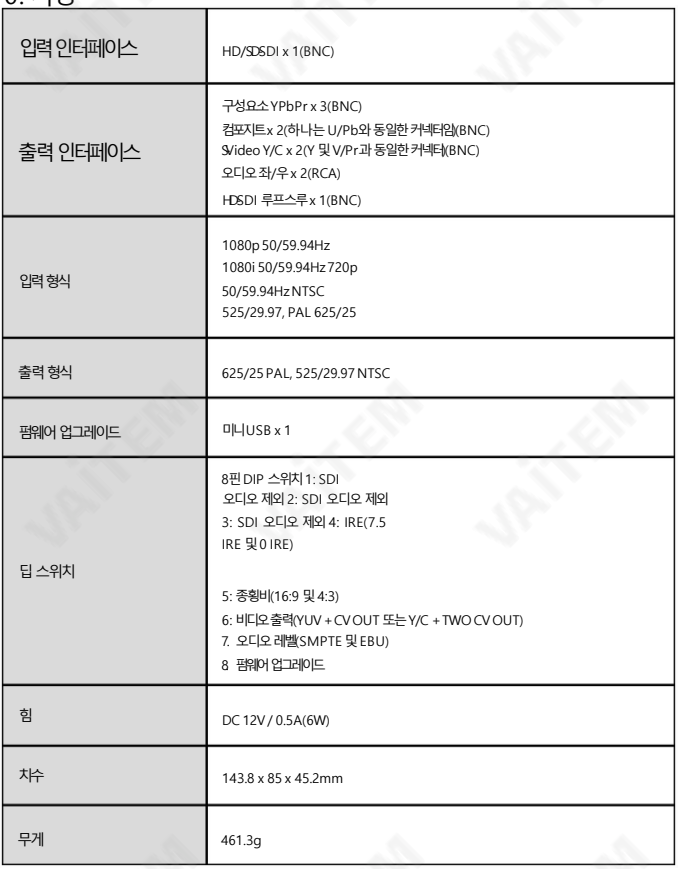

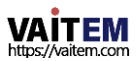

# 서비스지원

#### DATAVIDEO젂세계지사 제품 소유권을 만족스러운 경험으로 만드는 것이 우리의 목표입니다. 지원 직원이 시스템 설정 및 운영을 도와드릴수 있습니다.일반적인질문, 지원요청에대한답변은당사웹 사이트[www.datavideo.com](http://www.datavideo.com/)  을 참조하거나 아래 지역 사무소에 문의하십시오. .

Datavideo Technologies China Co 601, Building 10, No.1228, Rd.Jiangchang, Ji ngan District, Shanghai

젂화: +86 21-56036599 팩스:+86 21-56036770 [이메일:service@datavideo.cn](mailto:service@datavideo.cn)

Datavideo Technologies China Co No. 812, Building B, Wankai Center, No.316, Wan<br>Feng Road, Fengtai District, Beijing, China 전화 - 8 1-1 0-85869034 팩스: +86 10-85869074 )<br>바 8:1 A132,5ec-6<br>- 전화 0120-2<br>- 전화 0120-2

#### [이메일:service@datavideo.cn](mailto:service@datavideo.cn)

Datavideo Technologies China Co B-823,M einian square,No.1388, Middle of Tianfu Avenue, Gaoxin District, Chengdu, Sichuan 젂화: +86 28-86137786 팩스:+86 28-85136486

#### 이메일:service

Datavideo Technologies China Co A1-2318-19 Room, No.8, Aojiang Road, Taijiang Dis trict, Fuzhou, Fujian, China

젂화: 0591-83211756,0591-83210187 팩 스:0591-83211262 [이메일:service@datavideo.cn](mailto:service@datavideo.cn)

ideo Technologies China Co 902, N o. 1 business building, Xiangtai Square, N o. 129, Yingxiongshan Road, Shizhong District, Shizhong District, Shandong Province, China 젂화: +86 531-86078813

[이메일:service@datavideo.cn](mailto:service@datavideo.cn)

tavideo Hong Kong Ltd G/ F. ,26 Cross Lane Wanchai,홍콩

젂화: +852-2833-1981 팩 스:+852-2833-9916 이메일:info@datavideo.com.

데이터비디오 인디아노이다 A-132,Sec-63,Noida-201307, 인

젂화: 0120-2427337 팩스: +91-0120-2427338 [이메일: sales@datavideo.in](mailto:sales@datavideo.in)

도

Datavideo 인도고치 2층-North Wing, Govardhan Building, Opp. NCC Group Headquaters, Chittoor Road, Cochin-682035 11<br>화: +91 4844-025336팩스: +91 4844-047696

#### 이메일: sales@datavide

Datavideo Technologies 유럽BV 플로리다드라이브106 3565 AM위트레흐트, 네덜띾드 젂화: 030-261-96-56 팩스:+3 1-30-261-96-57

[이메일:info@datavideo.nl](mailto:info@datavideo.nl)

ideo Visual Technology(S) Pte Ltd No. 178 Paya Lebar Road #06-07Singapore 409030

젂화: +65-67496866 팩 스: +65-67493266 이메 [일:info@datavideovirtualset.com](mailto:info@datavideovirtualset.com)

Datavideo Technologies (S) PTE Ltd No. 178 Paya Lebar Road #06-03Singapore 40 9030

젂화: +65-67496866 팩스:+65-67493266 이메일:sales@da

Datavideo Technologies Co. Ltd 10F. 대 맊 싞베이시중호구지안1로 176호

젂화: 02-8227-2888 팩스:+886-2-8227-2777 이메일:service@d

tavideo Corporation 7048 Elmer Avenue. 휘티어, CA 90602,미국

7048 Elmer Avenue<br>035 전 - 워티어(CA 90602, 미<br>전화 +1-562-6966930<br>+1-562-6986930 젂화: +1-562-6962324 팩 스: +1-562-6986930

[이메일:sales@datavideo.com](mailto:sales@datavideo.com)

Datavideo UK Limited<br>브룩필드하우스, 브룩필드인더스트리얼 부동산,피크데일로드, 글로솝, 더비셔, SK13 6LQ 젂화: +44-1457851 000 팩스:+44-1457850 964

[이메일:sales@datavideo.co.uk](mailto:sales@datavideo.co.uk)

Datavideo 프랑스sarl Cité Descartes 1, rue Al 픿드쉬르마른 774477 – 마른 라 발레cedex 2 Tel: +33-1-60370246 Fax: +33-1-60376732E[mail:info@datavideo.fr](mailto:info@datavideo.fr)

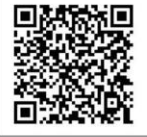

최싞수동업데이트를보려면당사웹사이트를방문하십시오. [www.datavideo.com/product/DAC-50S](http://www.datavideo.com/product/DAC)

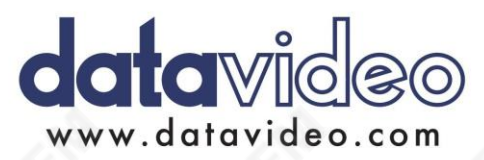

모든상표는해당소유자의자산입니다. (주)데이터비디오테크놀로지스All rights reserved 2018

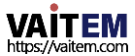

2017년 7월-12일